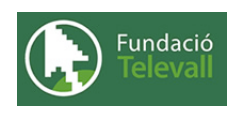

Fundació Televall

# Monitorització

Dossier de pràctiques

**Autor:** Xevi Gallego Pujol

28 de abril de 2008

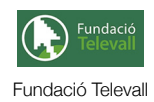

# Índex

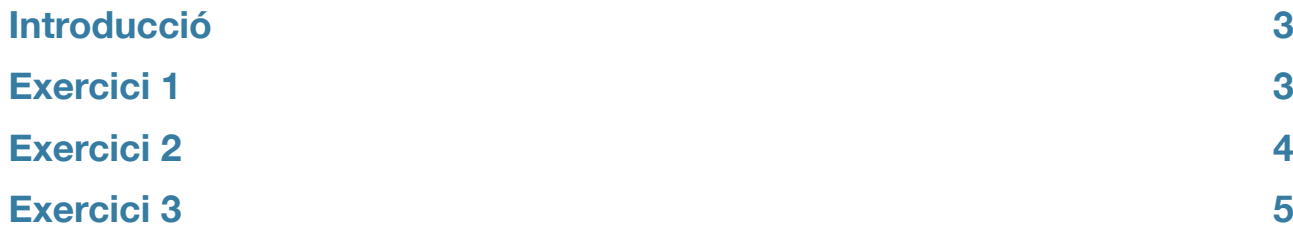

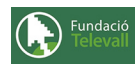

# <span id="page-2-0"></span>Introducció

En aquest tema, hem vist quina és la unitat bàsica de treball del sistema (els processos) i com es treballa amb ells. A continuació, veurem les comandes més importants i útils, que ens permeten treballar amb ells i gestionar-los, per tal de monitoritzar el sistema i evitar possibles fallades. Un dels aspectes importants d'un administrador de sistemes, és gestionar i vigilar que l'entorn del sistema es mantingui estable i no es sobrecarregui, per aquest fet és important disposar d'eines que ens permetin treballar amb els processos i monitoritzar la carrega (treball que fan) d'aquests.

Abans, però, cal recordar que per poder seguir i completar els diferents apartats d'aquesta pràctica cal haver seguit el tema al que fa referència amb anterioritat i llegir els diferents enunciats. **Un cop realitzats els apartats de la pràctica, caldrà enviar el full de respostes lligat a aquesta pràctica, al recurs [Entrega Monitorització](http://moodle.televall.org/mod/assignment/view.php?id=620)**

# <span id="page-2-1"></span>Exercici 1

En el següent exercici, ens introduirem en les eines de monitorització de què disposa el sistema.

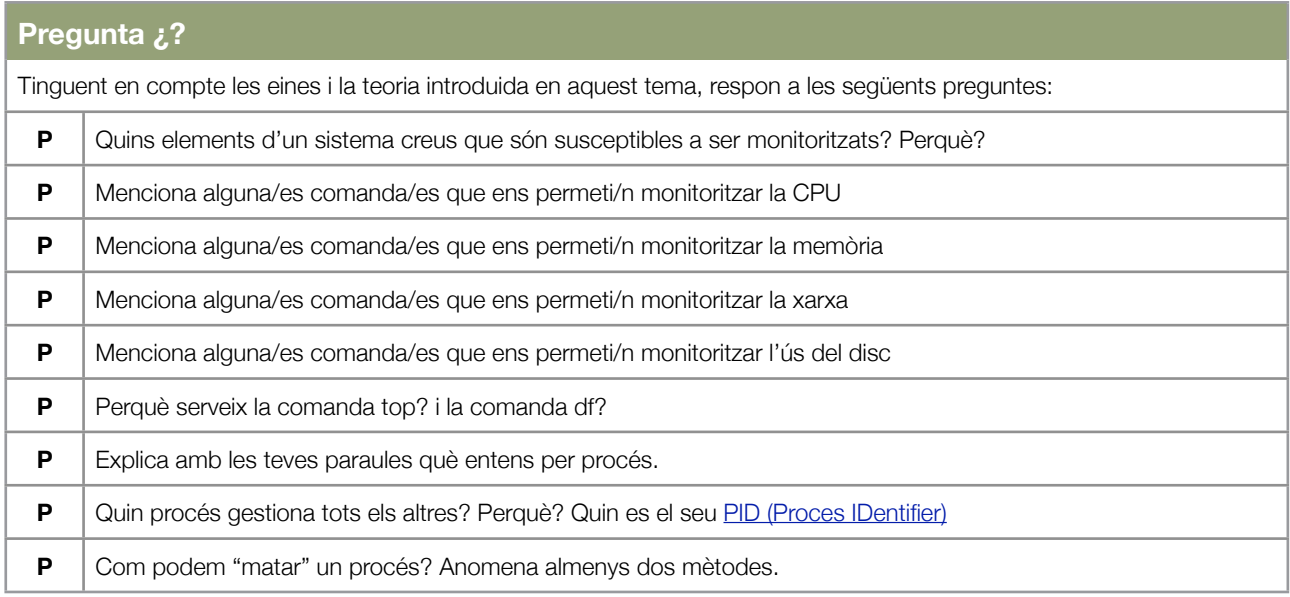

En el punt anterior, hem vist les principals característiques i opcions que el nostre sistema ens dóna per tal de monitoritzar el sistema. A continuació veurem de què ens serveixen les comandes introduides anteriorment.

Un cop respostes les preguntes anteriors, haurieu de ser capaços de fer els següents exercicis:

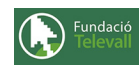

#### **Exercicis**

#### **Enunciat 1**

Aquest exercici, es tracta de familiaritzar-se amb la comanda **top**, aquesta és una de les comandes més importants, ja que en cas de que hi hagues algun error (procés) que ens fes anar el sistema més lent del normal, podriem utilitzar-la per descobrir informació d'aquest (usuari que l'executa, carrega de cpu etc..) i eliminar-lo. Per tant, en aquest exercici es tracta que practiqueu amb la comanda top tot dient què fa i quins són els processos que us ocupen més la cpu.

#### **Enunciat 2**

En aquest exercici practicarem amb la comanda **ps** (recordeu mirar el **man** d'aquesta si no ho heu fet ja)

Utilitzant les comandes que hem vist en anteriors temes, juntament amb la comanda **ps**, feu un shell script que permeti eliminar (fent un **kill pid**) tots els processos que reb la comanda per entrada. **Nota: No cal que cumpliqueu molt la lògica de l'script fent comprobacions etc.. per tal de que funcioni sempre bé, en aquest script només es persegueix adquirir coneixements sobre les comandes de control de processos i no barallar-se en temes de programació.**

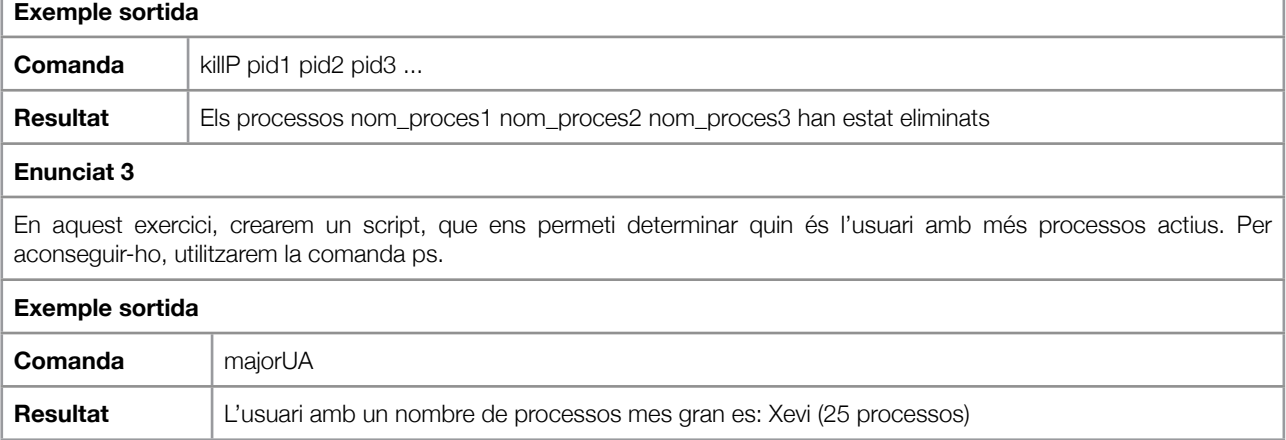

### <span id="page-3-0"></span>Exercici 2

En l'anterior exercici, hem vist com eliminar i consultar els processos que hi han actius en el sistema, en aquest punt veurem una de les altres coses importants en l'administració de sistemes: L'automatització. Tal com s'ha parlat en la teoria d'aquest tema, el sistema disposa d'uns programes que ens serveixen per automatitzar i engegar processos de forma periòdica. A continuació teniu unes preguntes sobre aquest tema:

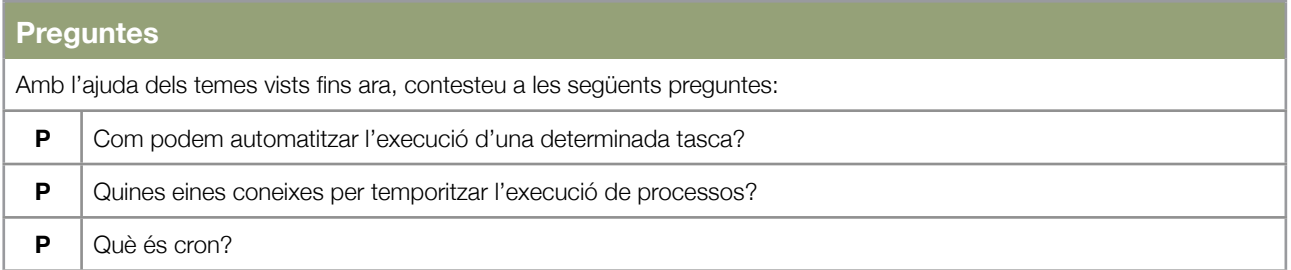

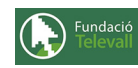

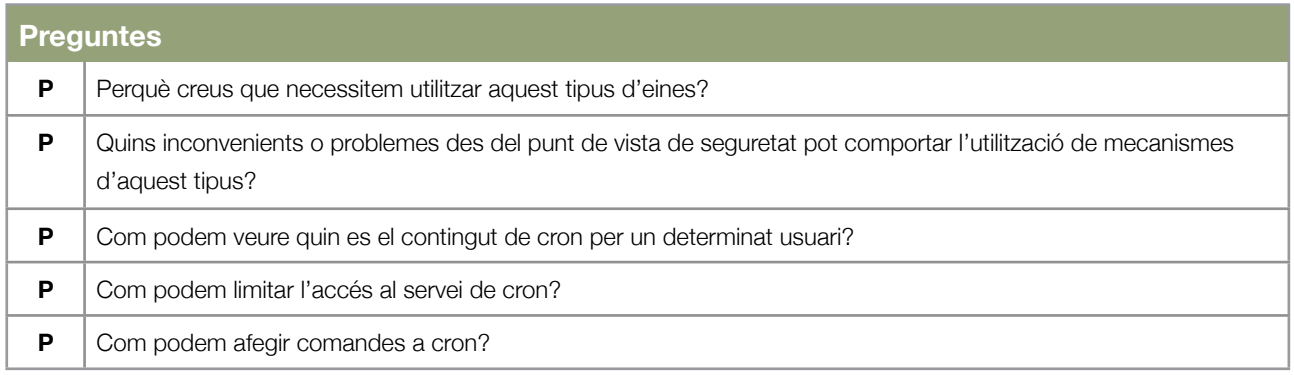

Un cop respostes les preguntes anteriors, us trobeu amb els coneixements necessàris per resoldre els següents exercicis:

### **Exercicis**

### **Enunciat 1**

En aquest exercici, utilitzarem l'script creat en l'exercici 3 de l'anterior apartat. L'script **majorUA** ens permetia determinar en un moment donat, quin era l'usuari amb el major nombre de processos. Caldrà doncs, afegir una nova entrada a cron, que ens permeti executar aquesta comanda cada 30 minuts. Caldrà que notifiqueu l'execució de la comanda a l'usuari administrador (creat en el tema de configuració) per tal de visualitzar el resultat correcte d'aquesta.

# <span id="page-4-0"></span>Exercici 3

Un cop vist com temporitzar processos, anem a veure que són els daemons i perquè serveixen. Les següents preguntes ens introdueixen en el tema:

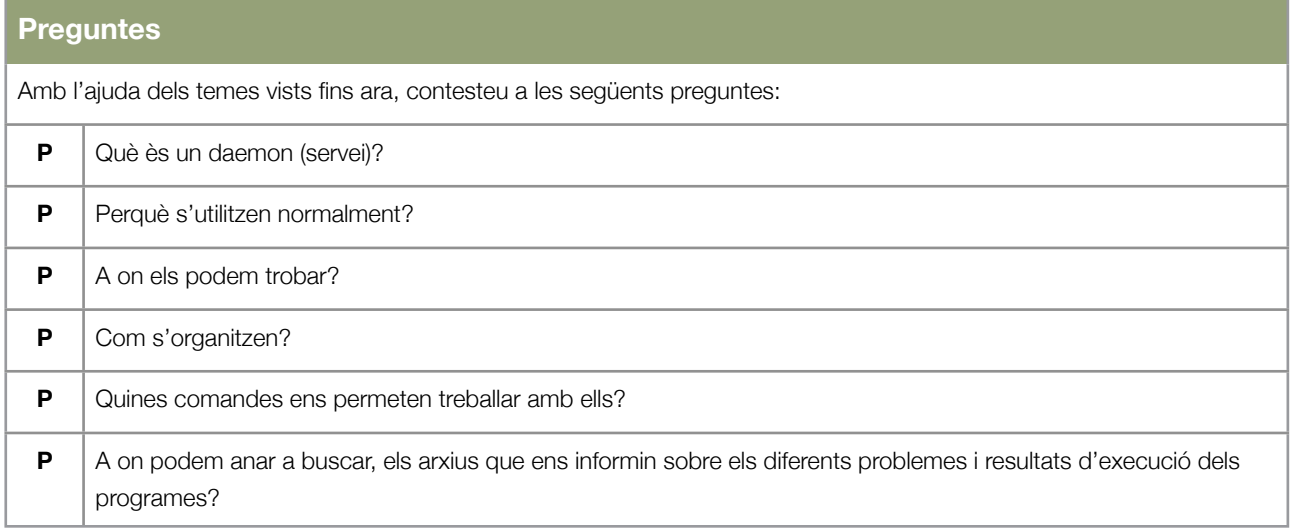

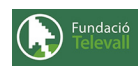

### **Exercicis**

#### **Enunciat 1**

En aquest exercici, tractarem d'ampliar l'script creat en l'anterior apartat, per tal que exporti els seus resultats en un log del sistema. Aquest log es trobarà en una carpeta pròpia de l'script del directori /var/log. El programa haurà de controlar que un usuari en concret no sigui dos cops seguits, sent l'usuari amb més processos del sistema. Per això, caldra guardar la informació de l'ultim usuari amb més procesos així com l'històric d'execucions de l'script en el seu fitxer de log. Cal tenir present que hem de mantenir cridant aquest script mitjançant cron.

#### **Enunciat 2**

En anteriors punts, ja hem vist com instal·lar i executar el servidor web apache. En aquest exercici, veurem com executar i reiniciar aquest servidor utilitzant el seu daemon, per això primer de tot caldrà instal·lar el servidor apache2 (sinó el teniu ja instal·lat) i executar-lo mitjançant el seu script. Comprobeu que es pot engegar parar i reiniciar el servidor mitjançant aquest sistema i contesteu a les preguntes:

A on trobem el daemon d'apache?

Perquè?

Com has arrancat, parat i reiniciat el servidor?